## **Power Gube Family**

 $\bigoplus$ EE. An  $\bigoplus$ **ISO 9001 Company** ń

# Power Cube Assistant

### THE SOFTWARE POWER CUBE ASSISTANT IS A DEVICE PROVIDING USEFUL ADVICE FOR COIL OPTIMISATION

- Before starting the program, ensure that the RS-232 PC serial port is connected to the Power cube by means of one of the following cables:
	- > 1) SERIAL CABLE 1m (code 19623)
	- > 2) SERIAL CABLE 3m (code 23243)
- To start the program, double click on the icon with the left button of the mouse
- Place the piece to be heated inside the coil
- **Press the BEGIN TEST button first an then the END TEST button**

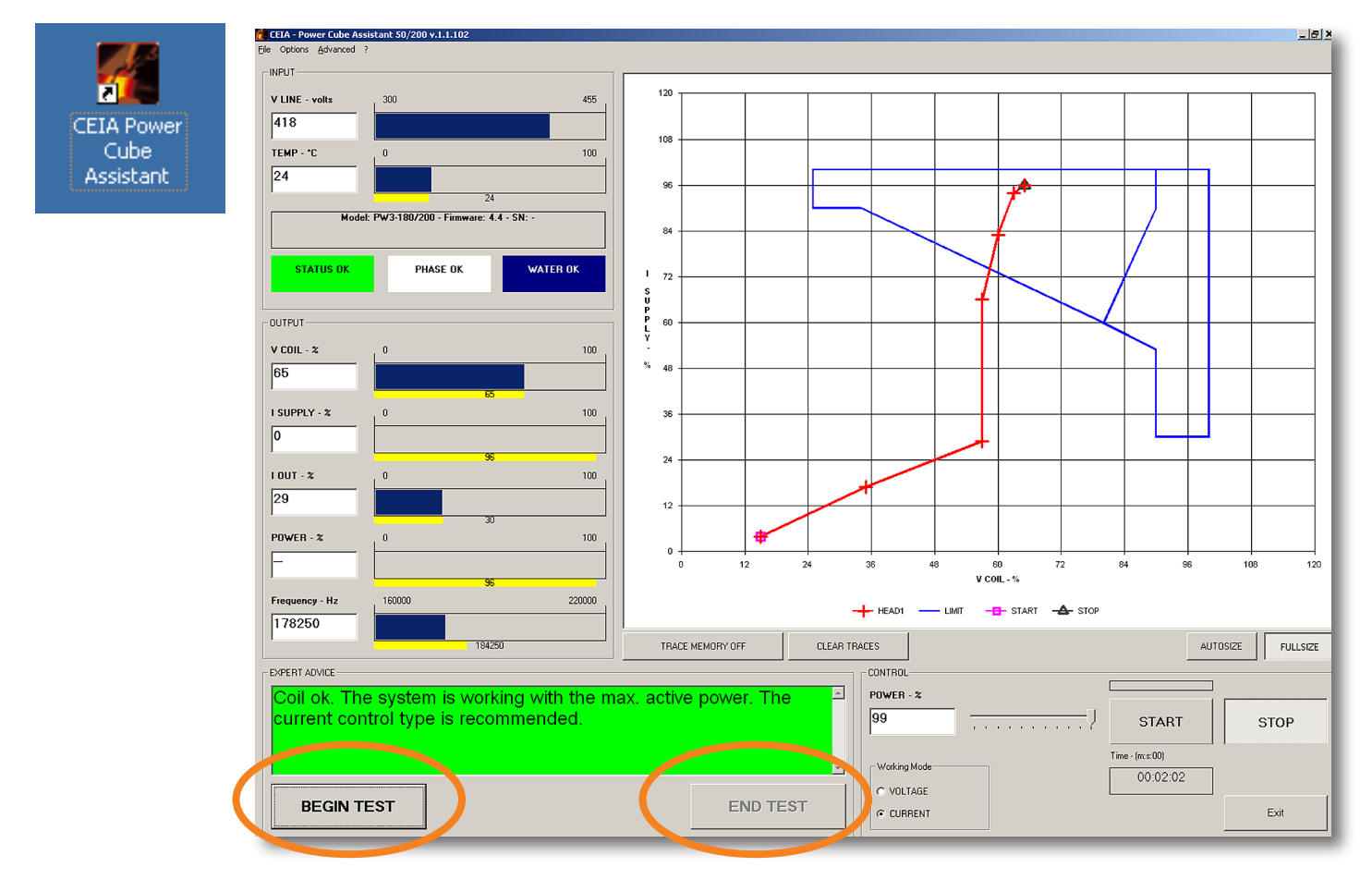

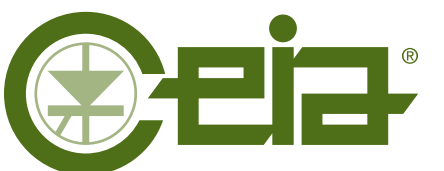

#### www.ceia.net

CEIA reserves the right to make changes, at any moment and without notice, to the models (including programming), their accessories and options, to the prices and conditions of sale

- **INPUT**: indication of the Power Cube input values.
	- **V Line**: input voltage
	- **TEMP**: cooling water temperature
- **OUTPUT:** Indication of the Power Cube output values
	- - **V COIL**: coil voltage
- **I SUPPLY**: supply current
- **I OUT**: output current
- **POWER**: power
- **Frequency**: working frequency
- **3 EXPERT ADVICE:** Assessment of the working cycle state from the beginning 3a to the end 3b of the test

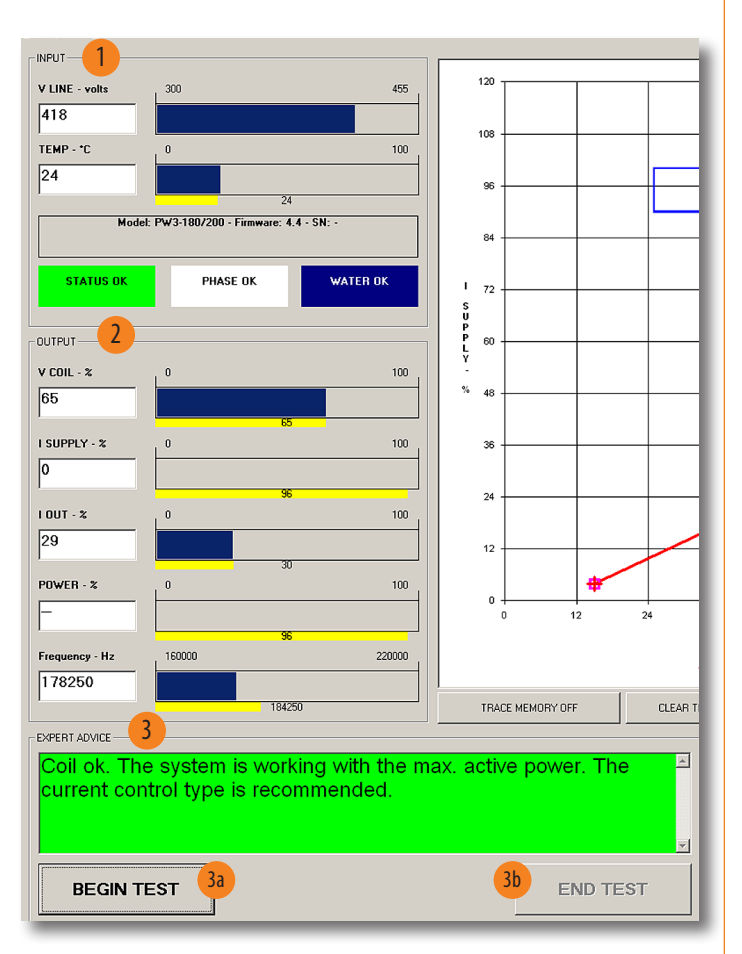

4 The trace persistence on the diagram is activated by pressing the

**TRACE MEMORY ON/OFF** button 4a

The trace previously imprinted is deleted by pressing the CLEAR TRACES

button

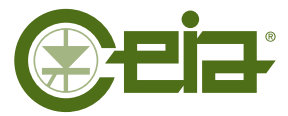

#### COSTRUZIONI ELETTRONICHE INDUSTRIALI AUTOMATISMI

Zona Ind.le 54/G, 52041 Viciomaggio - Arezzo (ITALY) Tel. +39 0575-4181 Fax +39 0575-418287 E-mail: powercube@ceia-spa.com

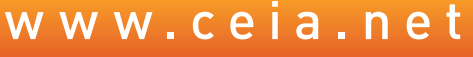

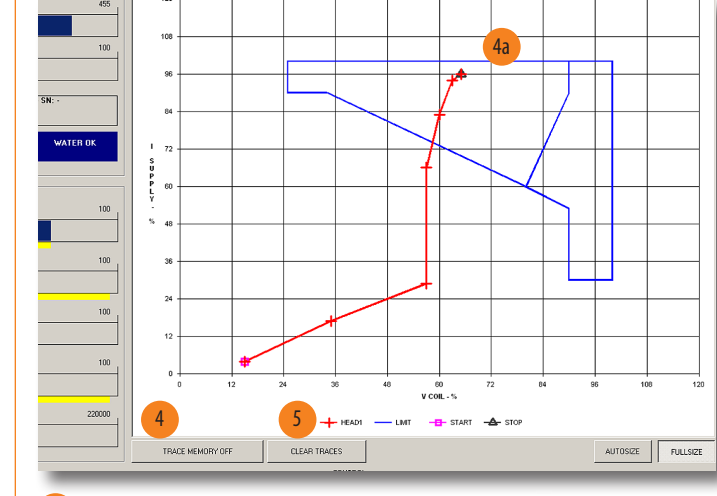

- 6 **POWER %**: modifies the value of the set power
- **START: start of Head heating**
- **8 STOP**: end of Head heating
- 9 Head **ON** indicator

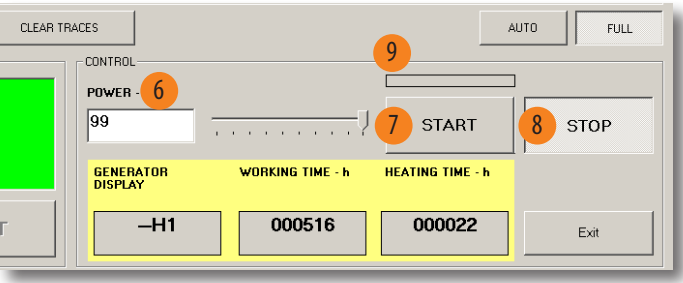

10 **LIMIT**: optimal working area that can be achieved following the expert's advice

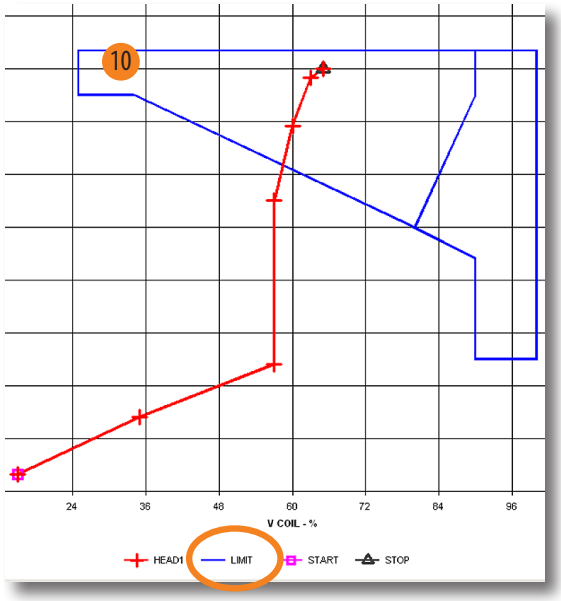

Including programming), their accessories and options, to the prices and conditions of s